# ИНСТРУКЦИЯ ПО ЗАПИСИ НА КУРС

### MOOD.IPPK.RU

# В панели навигации выберите раздел «Курс»

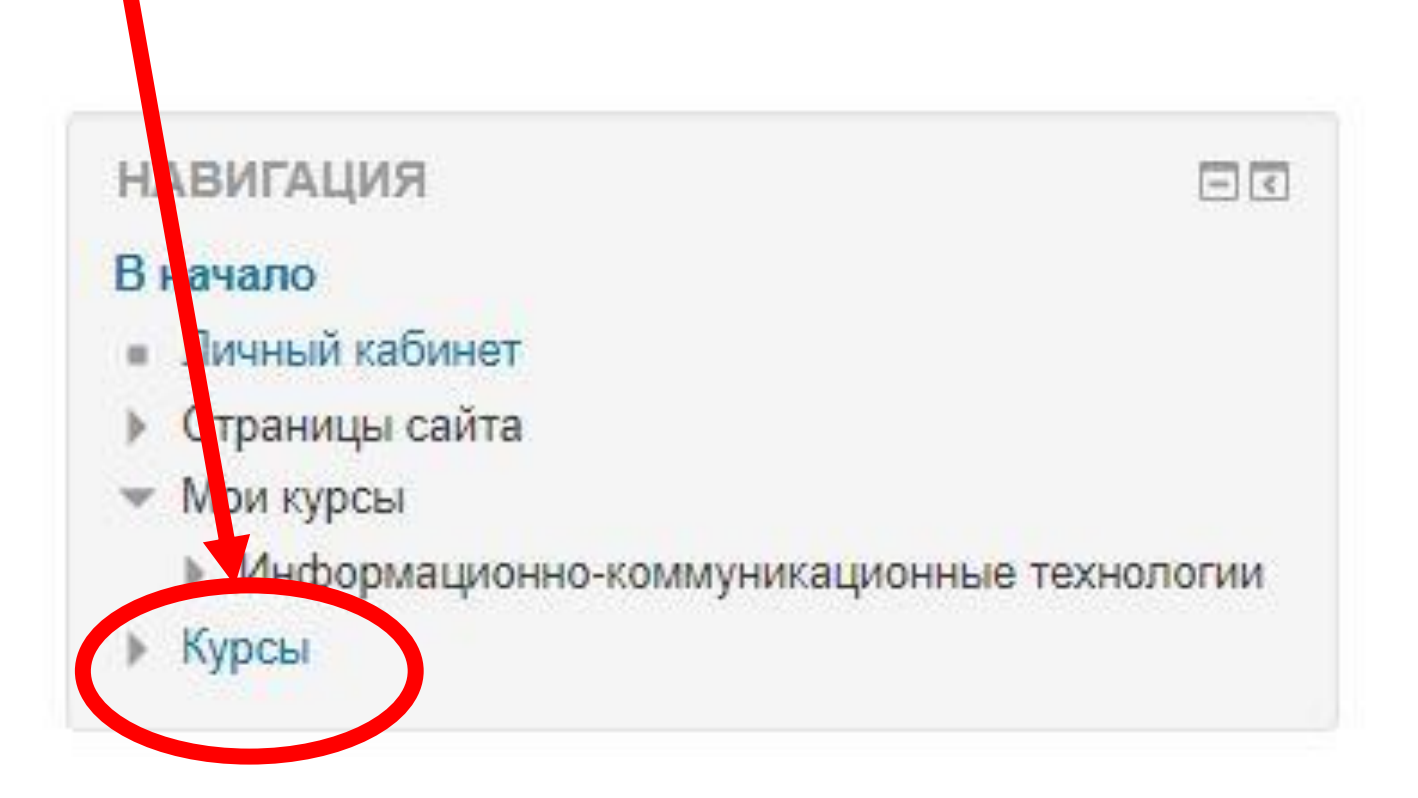

# Из списка категорий курсов выберите подходящую Вам

 $W = M<sup>o</sup>$ 

ВОЙТИ ПОД СВОИМИ УЧЕТНЫМИ ДАННЫМИ

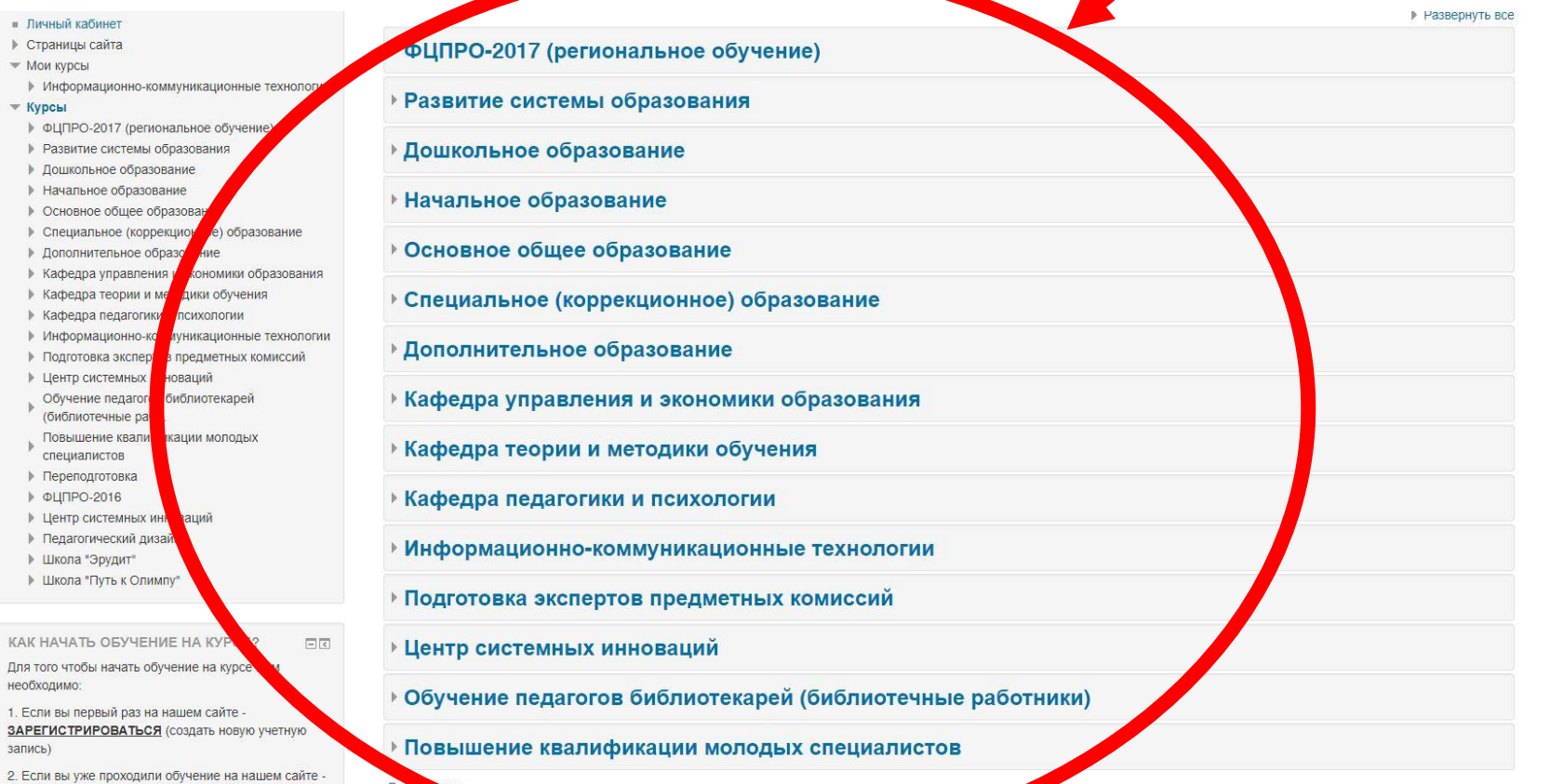

### Выберите курс на котором хотите пройти обучение

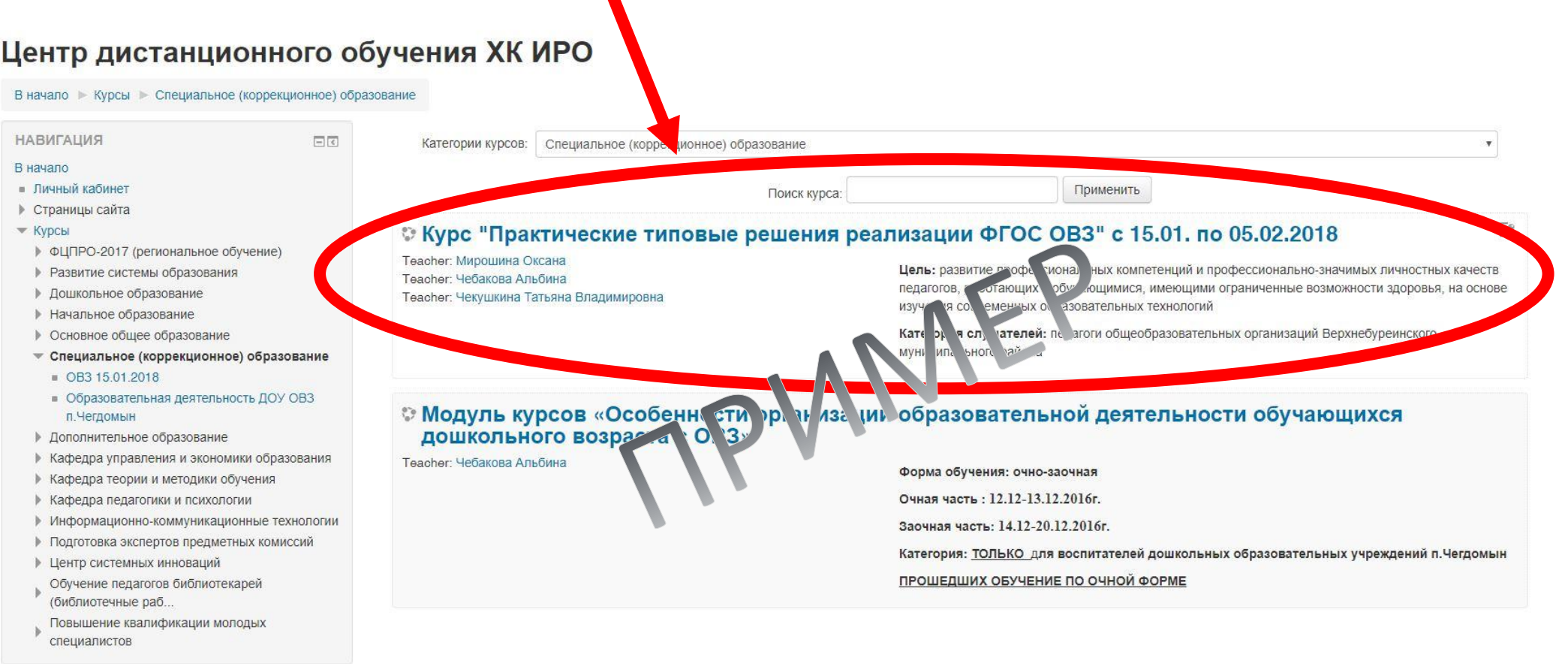

### Для записи на курс необходимо «Кодовое слово». Нажмите на словосочетание «Анкету слушателя»

#### Настройка записи на курс

Teacher: Мирошина Оксана

**Теасһег: Чебакова Альбина** 

#### © Курс "Практические типовые решения реализации ФГОС ОВЗ" с 15.01. по 05.02.20

Цель: развитие профессиональных компетенций и профессионал о-значимых личностных качеств педагогов, работающих с обучающимися, имеющими ограниченн е возможности здоровья, на основе изучения современных образовательных технологий

 $\sqrt{ }$ 

Категория слушателей: педагоги общеобразовательных орг изаций Верхнебуреинского муниципального района

Для получения кодового слова запол лте "Анкету слушателя"

• Самостоятельная запись (Student)

Теасһег: Чекушкина Татьяна Владимировна

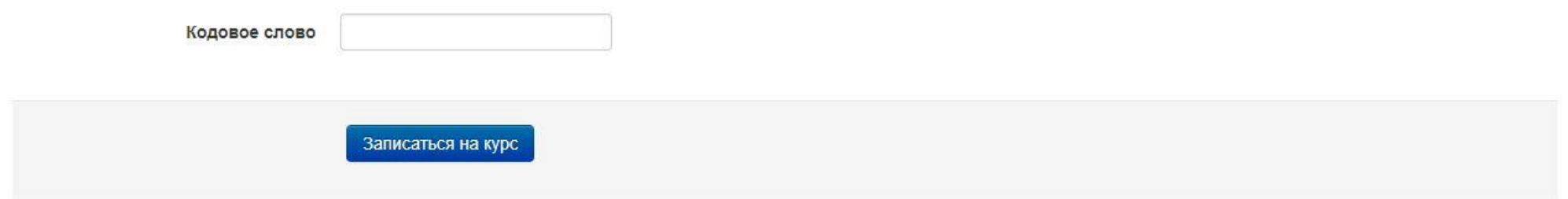

### В открывшемся окне нажмите «Записаться на курс»

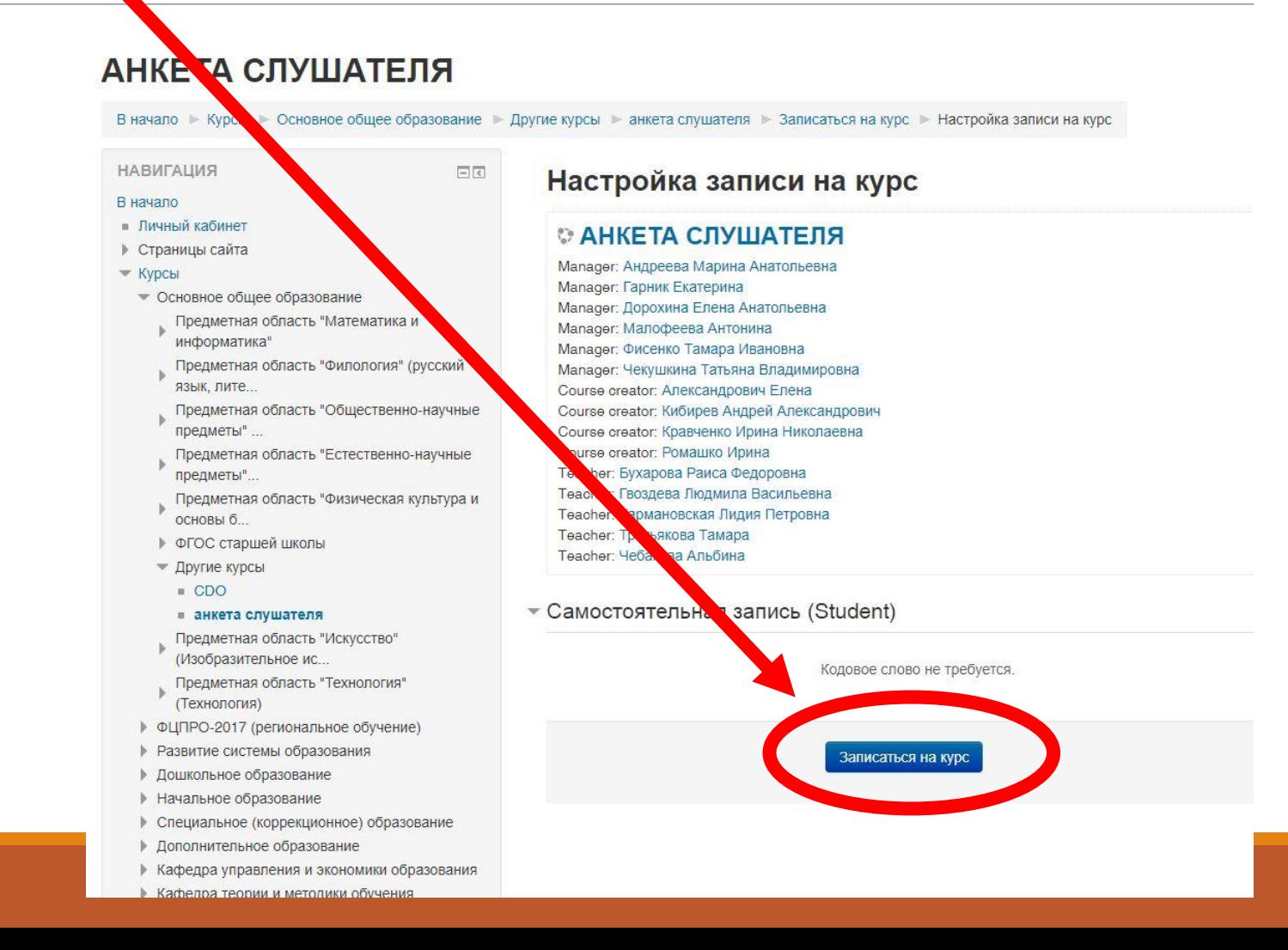

### Выберите анкету. Ее название соответствует названию Вашего курса

#### **АНКЕТА СЛУШАТЕЛЯ**

В начало

• Мои курсы

 $|$  Курсы

В начало ► Мои курсы ► Основное общее образование ► Другие курсы ► анкета слушателя

#### **НАВИГАЦИЯ**  $\Box$ Новостной форум Курс «Проектирование и развитие воспитательных • Личный кабинет ем в условиях введения и реализации ФГОС общего образования» с 01.02, по 01.03.2018 ▶ Страницы сайта Курс «Систем ры в условиях реализации ФГОС» с • Основное общее образование • Другие курсы Курс "Практические типовые решения реализации ФГОС ОВЗ" с 15.01. по 05.02.2018 • анкета слушателя • Участники • Значки

КАК НАЧАТЬ ОБУЧЕНИЕ НА КУРСЕ?  $-1$ Для того чтобы начать обучение на курсе Вам необходимо:

≜ Компетенции **Е Оценки** ▶ Общее

1. Если вы первый раз на нашем сайте -ЗАРЕГИСТРИРОВАТЬСЯ (создать новую учетную запись)

2. Если вы уже проходили обучение на нашем сайте -ВОЙТИ ПОД СВОИМИ УЧЕТНЫМИ ДАННЫМИ

3. ЗАПОЛНИТЬ АНКЕТУ СЛУШАТЕЛЯ (ЖЕЛТАЯ КНОПКА СПРАВА, НА ГЛАВНОЙ СТРАНИЦЕ САЙТА). анкета заполняется на каждый курс

4. После заполнения анкеты слушателя СКОПИРУЙТЕ

# Нажмите на кнопку «Ответить на вопросы»

Курс "Грактические типовые решения реализации ФГОС ОВЗ" с 15.01. по 05.02.2018 с

 $\mathbf{v}$ 

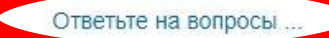

« Курс «Системные изменения преподавания русского языка и литературы в условиях реализации ФГОС» с 22.01. по 22.02.2018

Перейти на...

### Заполните анкету Нажмите на кнопку «Отправить свои ответы»

#### Курс "Практические типовые решения реализации ФГОС ОВЗ" с 15.01. по 05.02.2018

Режим: Имя пользователя будет записано и показано с его ответами

#### 1. Фамилия, имя, отчество Иванов Иван Иванович 2. Муниципальный район(городской округ) п.Хор муниципальный район им.Лазо 3. Место работы\* МБОУ СОШ №3 п.Хор 4. Занимаемая должность учитель математики 5. Образование\*  $\boldsymbol{\mathrm{v}}$ (0) Специалист 6. Стаж работы\* 25 лет 7. Специальность по диплому учитель 8. Сотовый телефон 0-000-000-00-00  $9. e-mail*$ ivanov@mail.ru 10. Возраст: © менее 25 © 25-29 © 30-34 © 35-39 © 40-44 © 45-49 © 50-54 © 55-59 © 60-64 © 65 и более лет Обязательные для заполнения поля в этой форме помечены

Отправить свои ответы

Отмена

# Выделите текст. Скопируйте его. Нажмите кнопку «Продолжить»

е > Другие курсы > анкета слушателя > Общее > Курс "Практические типовые решения реализации ФГОС... > Заполнять анкету

#### Курс "Практические типовые решения реализации ФГОС ОВЗ" с 15.01. по 05.02.2018

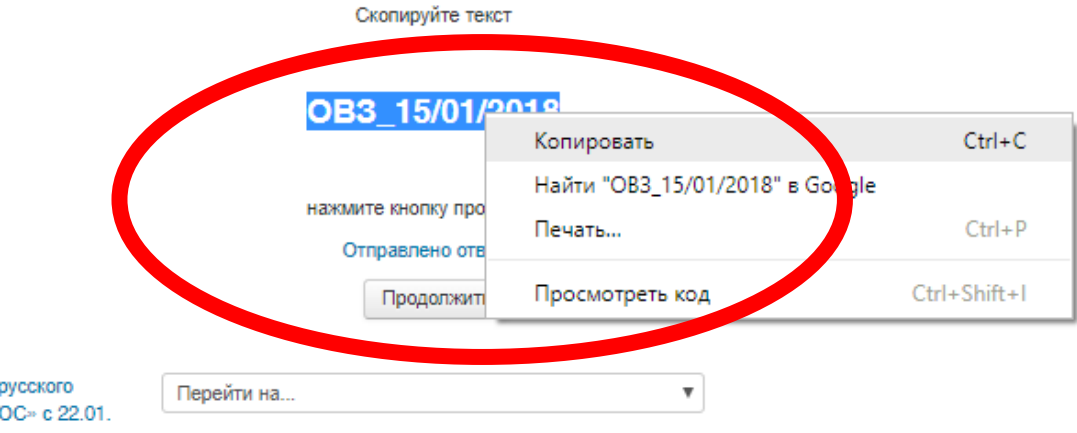

• Курс «Системные изменения преподавания русского языка и литературы в условиях реализации ФГОС» с 22.01. по 22.02.2018

### В окне курса вставьте «Кодовое слово». Нажмите на кнопку «Записаться на курс».

#### Настройка записи на курс

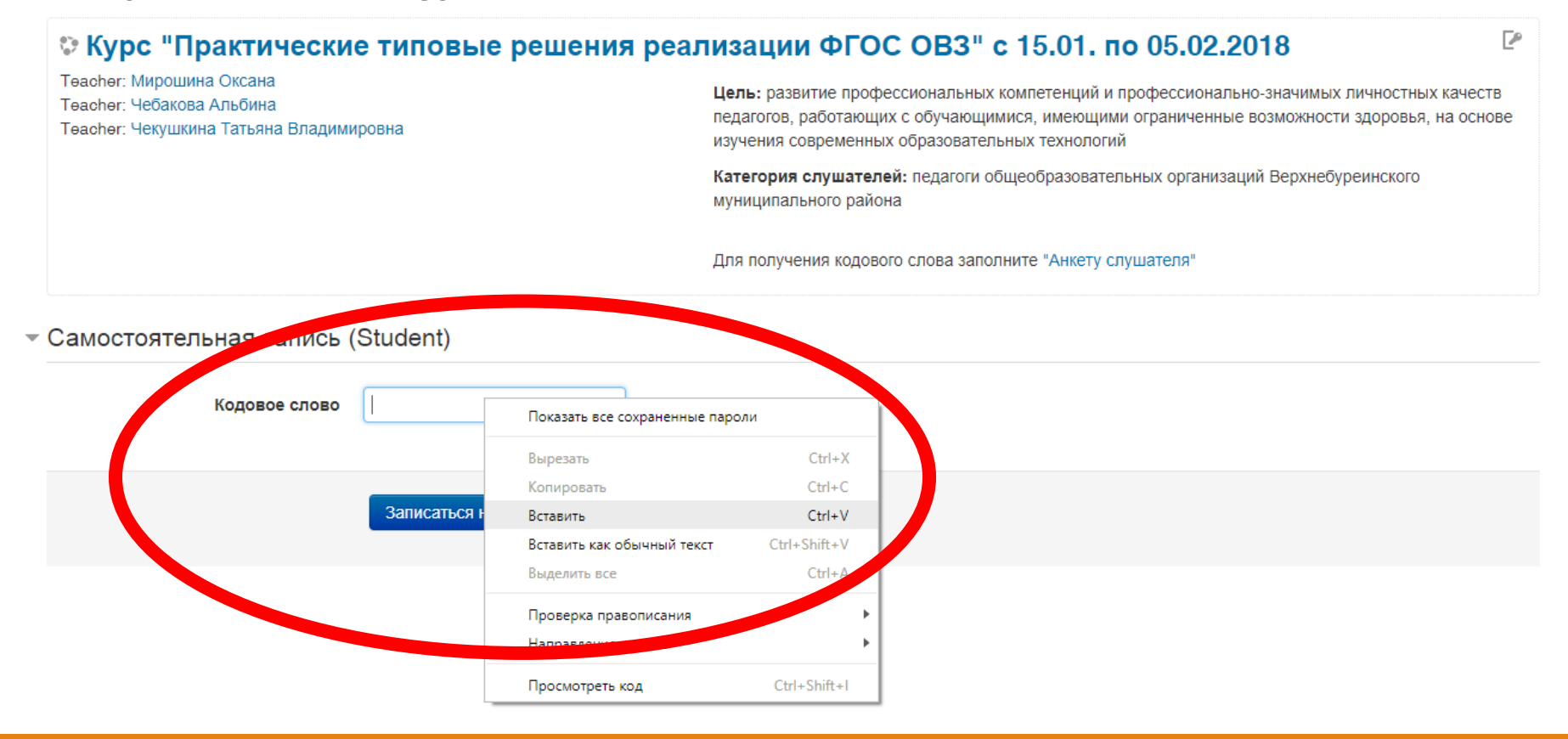

# Вы записались на курс. Можете приступать к выполнению заданий

#### Курс "Практические типовые решения реализации ФГОС ОВЗ" с 15.01. по 05.02.2018

В начало ► Мои курсы ► Специальное (коррекционное) образование ► ОВЗ 15.01.2018

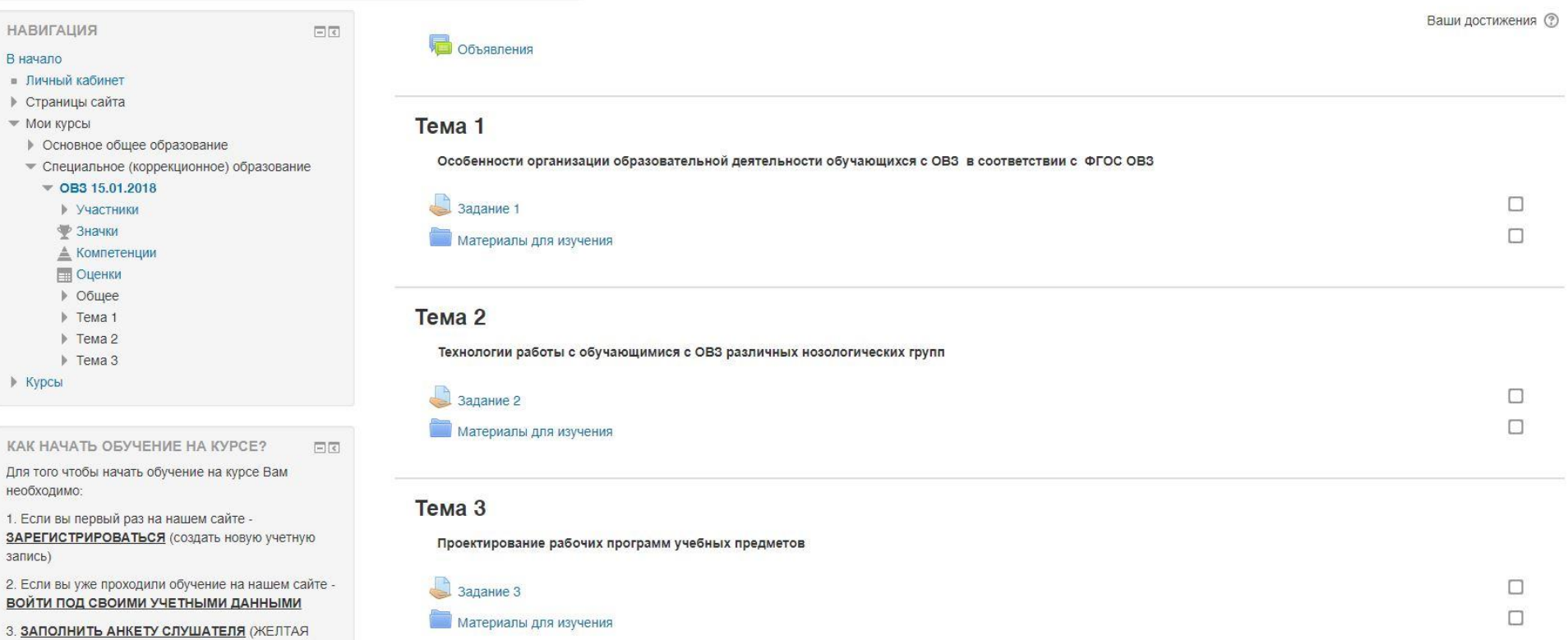